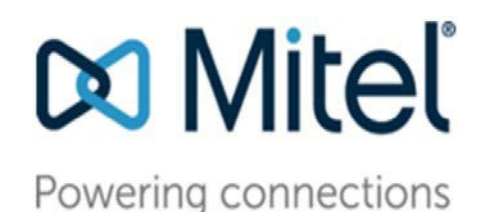

# **Vendor Contacts and Ordering Instructions**

To assure PEPPM bid protection, all PEPPM orders must be faxed to PEPPM at **800- 636-3779**, emailed to **[orders@peppm.org](mailto:orders@peppm.org)** or placed online through Epylon eCommerce. In the body of the purchase order, please include the following language: "As per PEPPM".

#### **Product Line: Mitel , telephony and communication equipment and Service**

### **Introduction**

Mitel is the #1 UC (Unified Communications) equipment provider in the world and #2 in UCaaS (Unified Communications as a Service). Both of these products are available via the PEPPM contract. Our Reseller list below list our providers available to service your needs nationwide.

Contacts:

Sales – Murray Van Dyke, [Murray.VanDyke@Mitel.Com,](mailto:Murray.VanDyke@Mitel.Com) 602-629-8811 1146 N. Alma School Road Mesa, AZ 85201

Contracts Management Group, [CMG@Mitel.Com](mailto:CMG@Mitel.Com)

### **Placing an Order via Fax or Email:**

- 1. Locate product and prices on PEPPM.org or through a sales representative.
- 2. Our posted PEPPM prices are for a quantity of 1. Additional discounts are possible and obtained per configuration.
- 3. Address the orders to:
	- a) For MiVoice Business products, orders may be issued directly to Mitel or to one of our authorized resellers identified in the Reseller Listing below.

[USGovernmentsales@Mitel.com](mailto:USGovernmentsales@Mitel.com)

Mitel Business Systems, Inc. 1146 N. Alma School Road Mesa, AZ 85201

b) For MiVoice Connect products, orders should be issued directly to one of our authorized resellers identified in the Reseller Listing below.

> Selected Reseller Name Reseller Address

- 4. All quotes and purchase orders should state "As per PEPPM 2019."
- 5. Fax the completed order to **800-636-3779** or email to **[orders@peppm.org](mailto:orders@peppm.org)**.
	- a. Your order will be reviewed and edited by PEPPM Staff.
	- b. You will be contacted to make any necessary corrections.
	- c. Your order will be issued to the vendor within 24 hours during the business week after all (if any) corrections are made.
	- d. Your order will be archived for audit support.
- 6. Standard shipping is included on all orders over \$500.00.

#### **Placing an order Online:**

Before placing an online order, make sure that your Ship-to Address has been entered by the individual in your organization that manages your Epylon information. Click on My Profile\_My Ship-to Addresses to view the addresses available on your account. If it is not listed, you must add it before creating the PO form. Ship-to Addresses are added under Accounts\_Ship-to Addresses.

- 1. Login to Epylon at [www.epylon.com.](http://www.epylon.com/)
- 2. Click on the Contracts tab.
	- a. Choose between a "line item" or "contracts" search.
	- b. Select **Mitel Business Systems, Inc**. from the Vendor (Awardee) list.
	- c. Click "Search."
- 3. Add selected line items to a List.
- 4. Assign a reseller to the item by checking the box next to the item and clicking the "Assign Distributor" button.
- 5. To request a volume price break, add items to a Spot Price Check form along with your desired quantity and a Response Due Date. The vendor will be notified of your request via email. Once they respond, you'll be notified and can view the response on Epylon. (After viewing a winning response, continue with the instructions that follow.)
- 6. Add selected items to a Purchase Order form.
- 7. Click "Submit" after entering a valid PO number and shipping address. a.
	- The PEPPM contract will automatically be referenced in your PO.
		- b. You will retain a copy of the sent purchase order in your Epylon account. A Printable Version is also available.
		- c. The order will immediately be viewable by the vendor.
		- d. Your order will be archived for audit support.
- 8. Standard shipping is included on all orders over \$500.00.

For any assistance using Epylon, contact [service@epylon.com](mailto:service@epylon.com) or call 888-211-7438.

## **Reseller Listing**

Orders may not be sent directly to these resellers. All orders must be placed through the PEPPM fax number (800-636-3779), email address [\(orders@peppm.org\)](mailto:orders@peppm.org) or Epylon eCommerce [\(www.epylon.com\)](http://www.epylon.com/) to assure PEPPM bid protection.

Select one of the authorized resellers/dealers listed below and address the orders to:

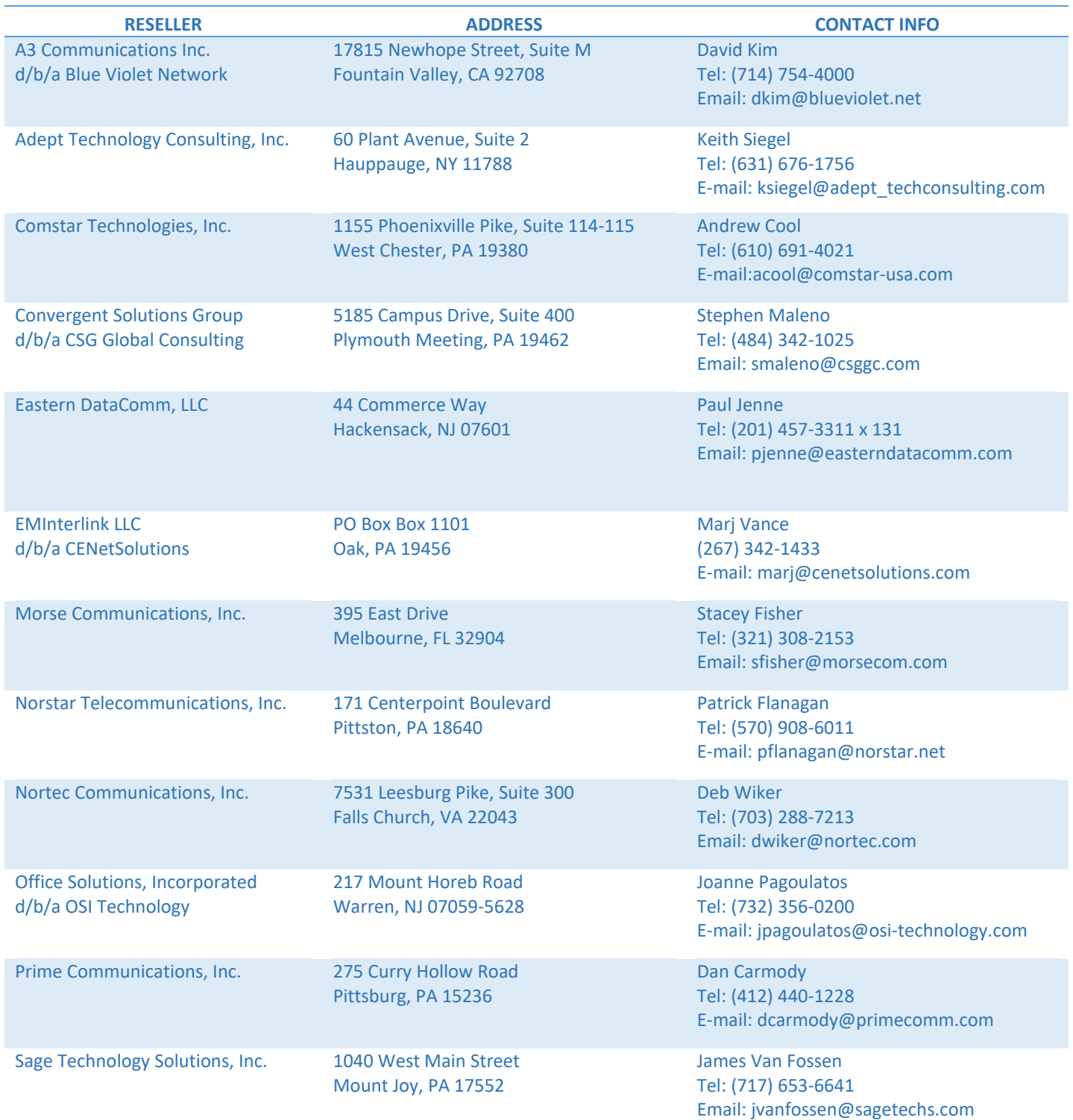

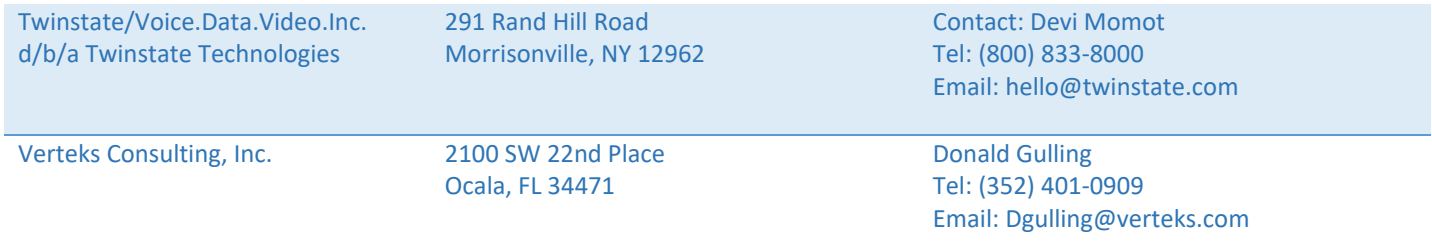